# RaceManager AFM WIE FUNKTIONIERT ES 1?

## Verbindung

Klicken Sie auf den Link

# <https://racemanager.io/>

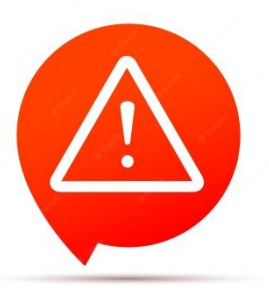

### **Hinweis**

Diese Seite ist eine Neuerung der AFM für die Saison 2023. Es können noch Fehler enthalten sein.

Vielen Dank für Ihr Verständnis!

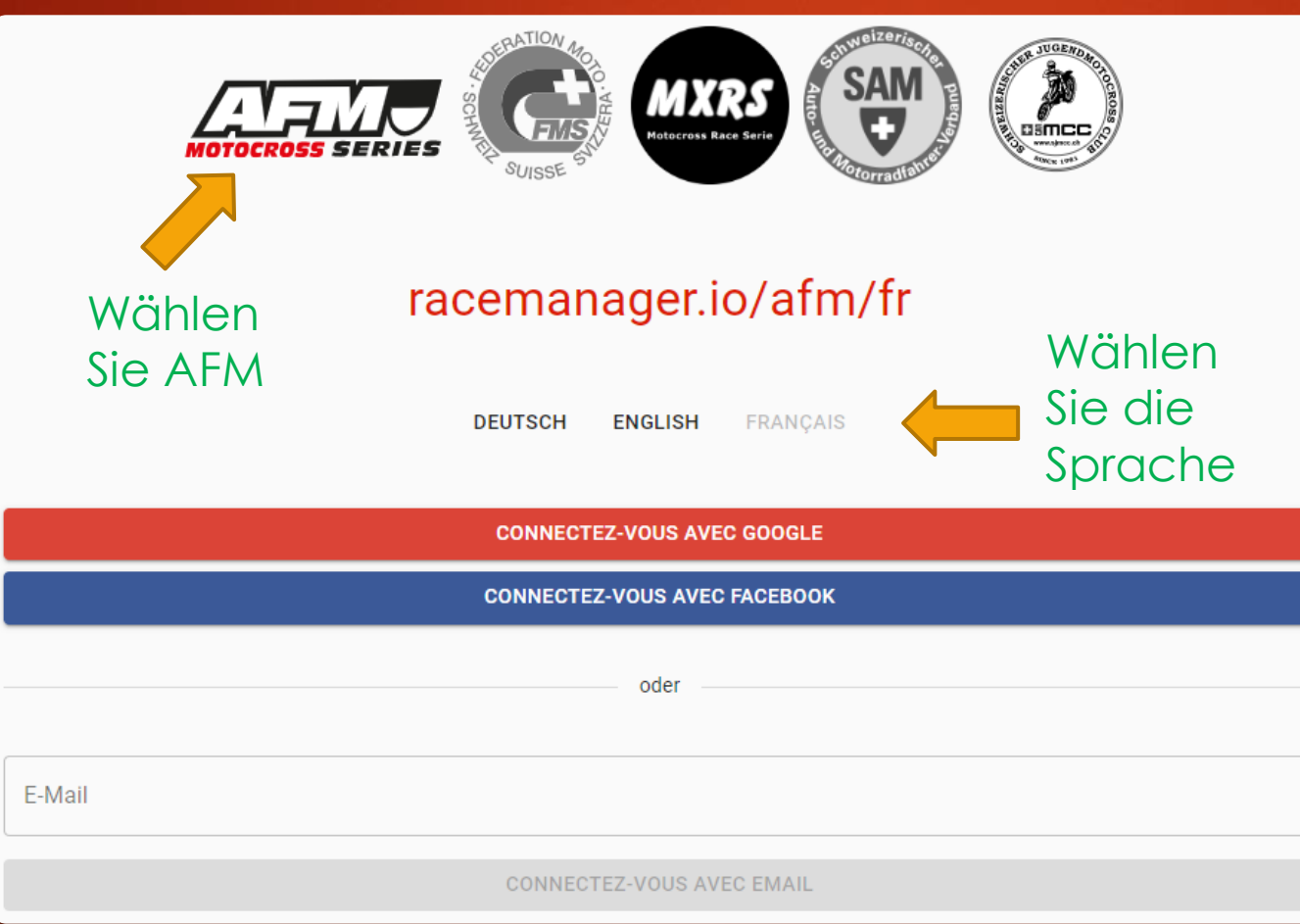

# Anmeldung

### Mit Google, Facebook oder Ihrer E -Mail -Adresse

### **Startseite**

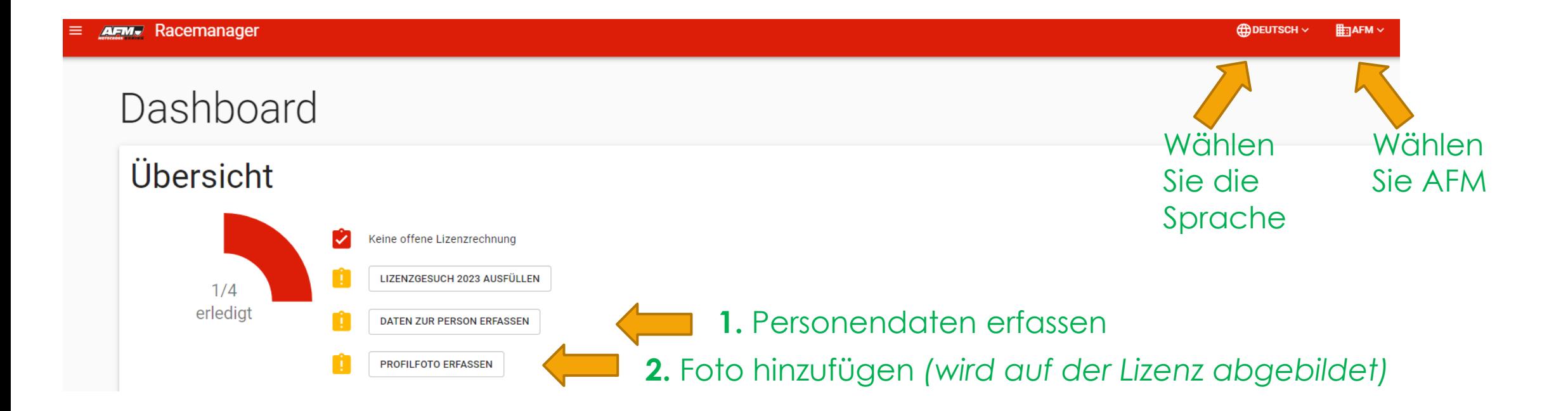

### Daten erfassen

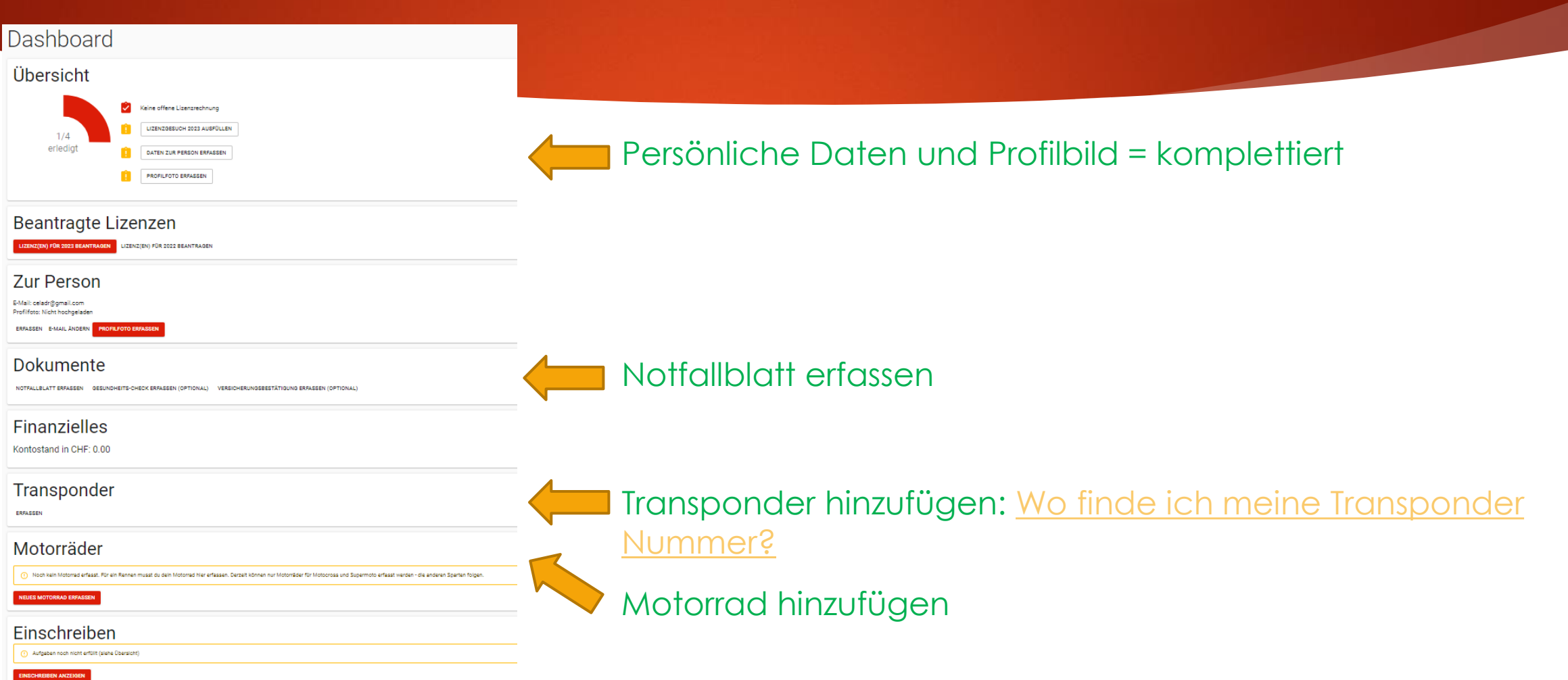

### Lizenzgesuch

# Dashboard

Übersicht

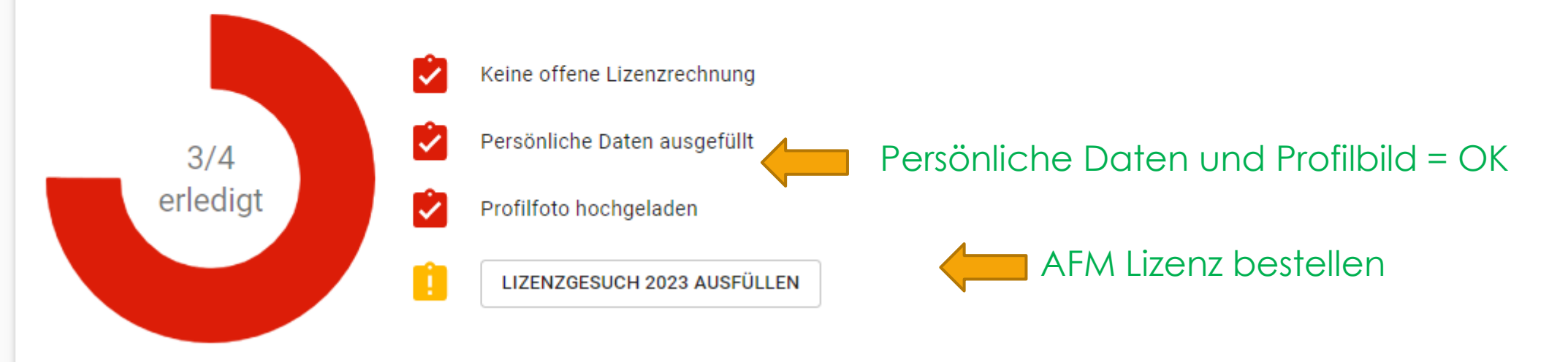

### Kategorie auswählen

### Lizenzgesuch 2023

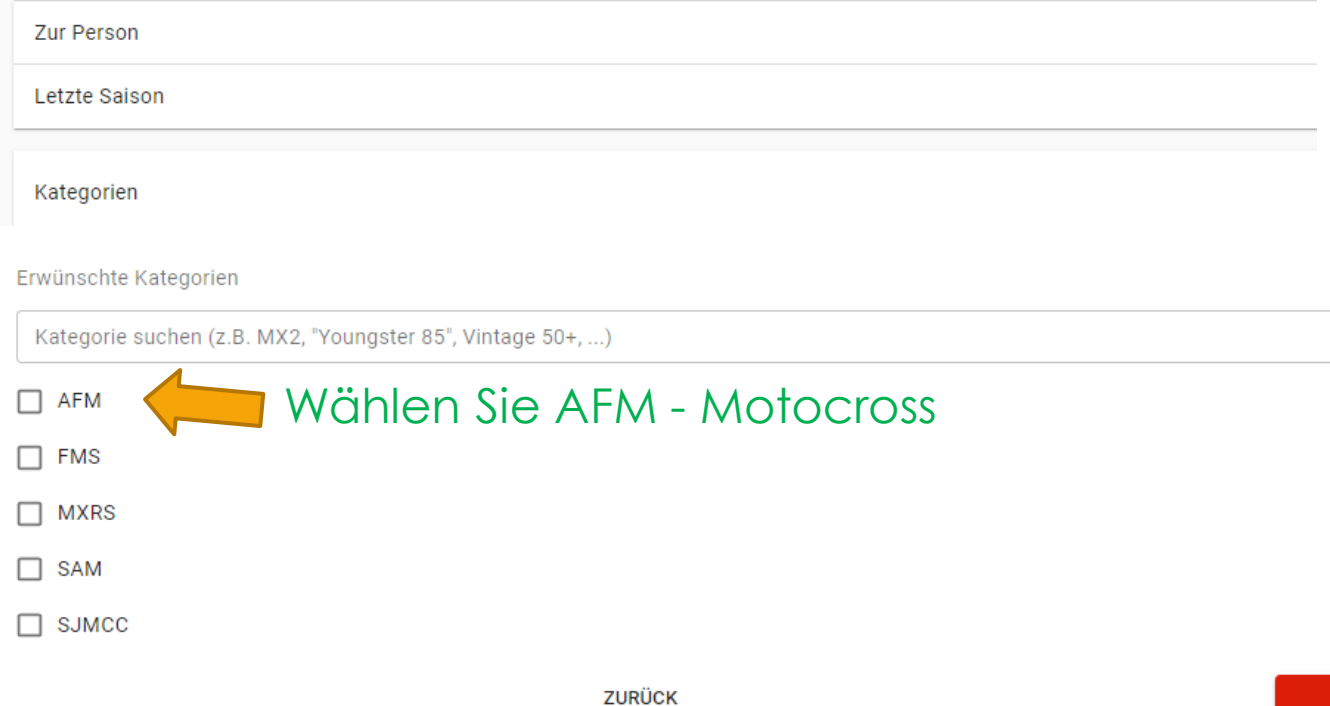

- **Respektieren Sie die Regeln** gemäss dem AFM Reglement
- **Das Lizenzgesuch wird** anschliessend von der AFM geprüft und validiert.
- $\blacktriangleright$  Link zu:
- ❖ [Wahl der passenden](https://afm-moto.ch/licence/) AFM Kategorie
- ❖ [AFM Reglement](https://afm-moto.ch/horaires-et-reglement/)

### Startnummer

### Lizenzgesuch 2023

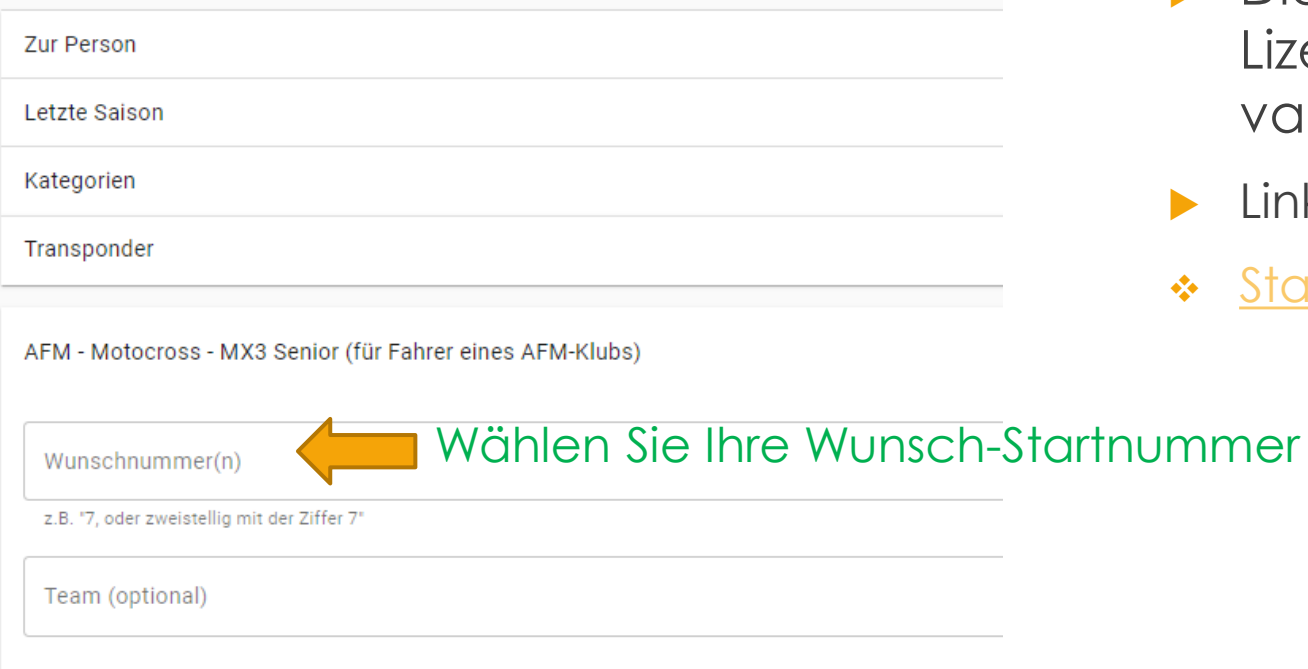

Die Wunsch-Startnummer wird nach der Lizenzbestellung von der AFM geprüft und validiert.

Link zu:  $\blacktriangleright$ 

**Startnummern AFM**  $\mathcal{L}_{\mathcal{C}}^{\mathcal{L}_{\mathcal{C}}}$ 

**ZURÜCK** 

### Lizenzgesuch in Bearbeitung

#### $\mathcal{C}$ , Lizenzgesuch abgesendet

Wir haben dein Lizenzgesuch erhalten und werden es bearbeiten. Die Lizenz kannst du hier bezahlen, sobald wir die Prüfung abgeschlossen haben und die Bezahlung hier aufgeschaltet ist. Du erhältst von uns ein E-Mail als Eri

### Dashboard

### Übersicht

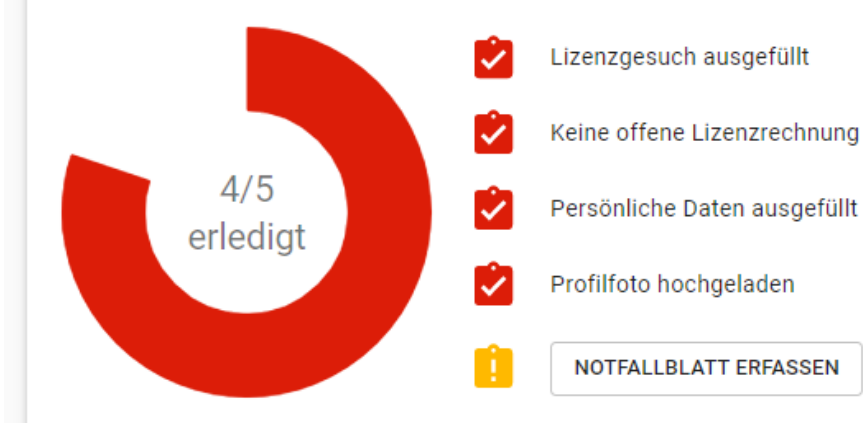

Ihre Lizenzbestellung ist eingegangen und ist zurzeit in Bearbeitung. Bitte gedulden Sie sich **einige Tage**.

*Zur Erinnerung: das ganze Verfahren wird von Freiwilligen geführt.* 

# Lizenzgesuch bestätigt

- Sie erhalten nach einigen Tagen eine Bestätigung per Mail.
- Melden Sie sich an : <https://racemanager.io/>

### Bestätigte Lizenzgesuche

Lizenz bestätigt : Zahlung offen !

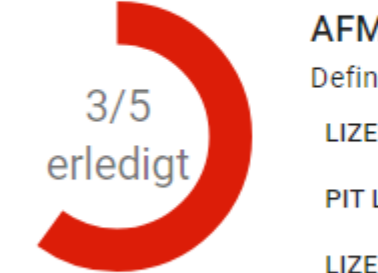

**AFM - MX125** 

Definitive Startnummer: 666

LIZENZ DEUTSCH LIZENZ ENGLISH LIZENZ FRANÇAIS

**PIT LANE PASS** 

**LIZENZBESTÄTIGUNG** 

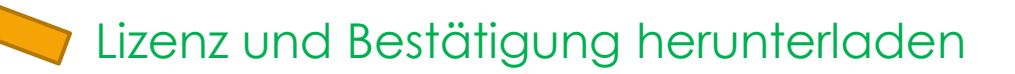

Offene Rechnungen begleichen (siehe unten, unter "Finanzielles"). Die Einzahlung per Rechnung dauert einige Tage, bis sie deinem Konto gutgeschrieben wird.

### Lizenz bezahlen

#### **Zur Person**

Profilfoto: Hochgeladen BEARBEITEN E-MAIL ÄNDERN PROFILFOTO BEARBEITEN

#### Dokumente

Notfallblatt: noch nicht ausgefüllt Versicherungsbestätigung: Nicht hochgeladen

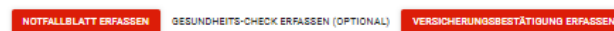

#### Finanzielles

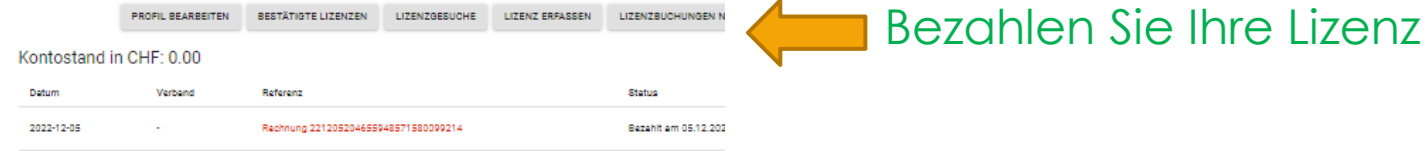

#### Transponder

Chronolec RF Transpondernummer: 145541

**BEARBEITEN** 

#### Motorräder

Honda 125 -Rahmennummer: afds MOTORRAD LÖSCHEN

NEUES MOTORRAD ERFASSEN

### Weitere Informationen

- **[Reglement](https://afm-moto.ch/horaires-et-reglement/) AFM**
- [Zeitplan](https://afm-moto.ch/horaires-et-reglement/) AFM
- [Kalender](https://afm-moto.ch/calendrier/) AFM
- **[AFM Homepage](https://afm-moto.ch/)**

Infos über die Motocross Saison ->

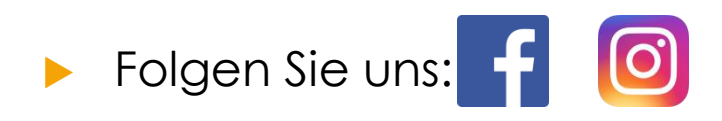

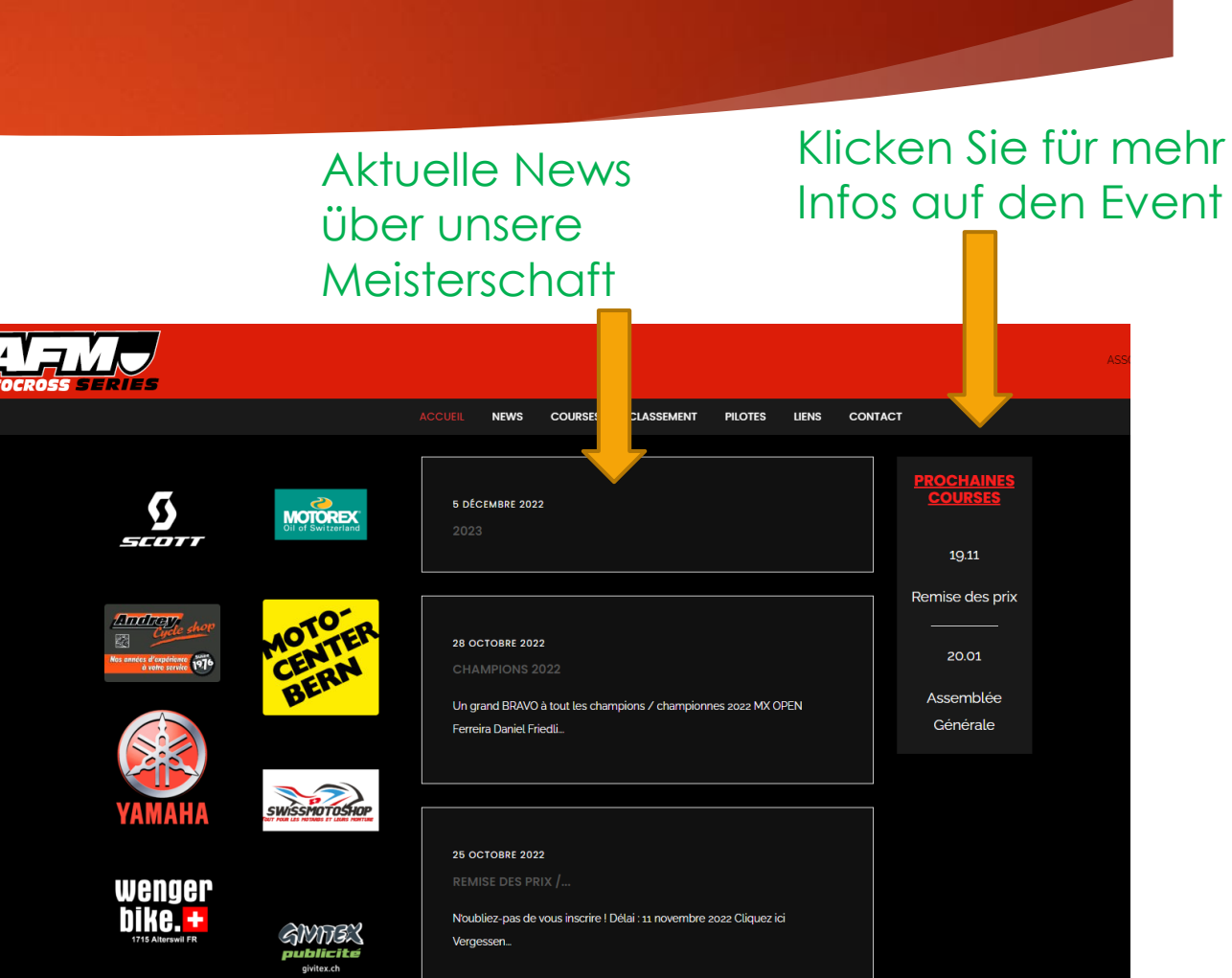

# BRAVO !

### **Sie haben erfolgreich Ihre AFM Lizenz bestellt und bezahlt.**

Noch Fragen?

- 1 -> Lesen Sie dieses Dokument, die Antwort liegt hier.
- 2 -> Suchen Sie die Antwort auf unserer Homepage:<https://afm-moto.ch/>
- ▶ 3-> Kontaktieren Sie die Kontaktperson für Lizenzen: <https://afm-moto.ch/contact/>

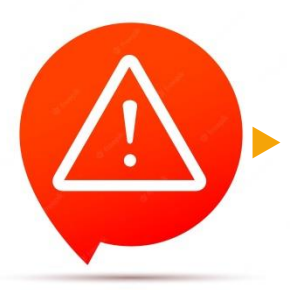

 Wenn die Antwort auf Ihre Frage in diesem Dokument oder auf unserer Homepage zu finden ist, erhalten Sie nur einen Link als Antwort.